ついにワールドカップが開催。冬季オリンピックに続き、今年はスポーツ観戦の年ですね。 どこが優勝するのか気になる所。この熱気で、じめじめとした梅雨も吹き飛んでしまいます。

# POWER Ver14.00

# ●今回はメンテナンス機能をご利用いただく場面を想定して新機能をご紹介します

## 1. 登録情報を分類を絞り込んで検索、確認する

あるメーカーの商品だけを確認したい。1品種の商品のみを確認、修正したい。そんなときのために分類を絞り込んでの検索、確認が可能になりました。

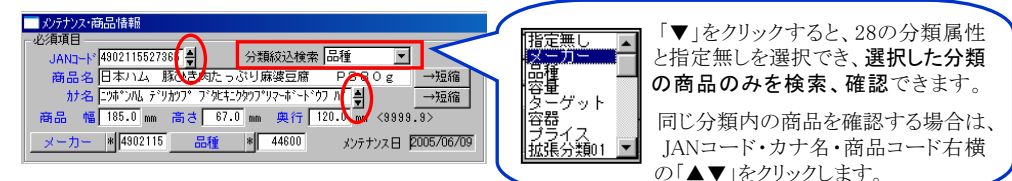

# 2.イメージの一括登録

データの登録を実行。イメージも一括登録することになったが、一括登録する際のイメージファイル名の制限を緩 和してほしい。そんなご要望にお応えしました。今までイメージファイル名を「JANコード13桁\_面番号」とする必要 がありましたが、今回から面番号の代わりにA,B,Cでも可能になり、さらにJANコードだけでも優先面として取り込 みが可能です。エクスポート時も「面番号を付加しない」を有効にし、面番号をつけずに優先面を出力可能になり ました。

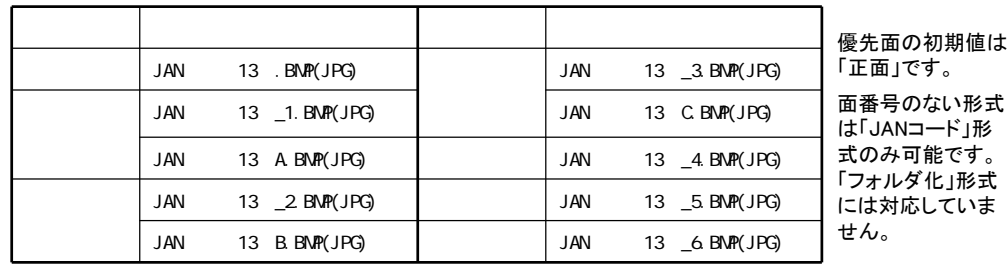

# 3. 売上情報の一括登録

取引先から出力される形式で売上情報を登録したい。こういう場合には、ユーティリティー・≪データ変換≫から 棚POWER側で形式を合わせて取り込み可能です。JANコードや売上数量などに加え、今回から「開始日・終了 日」を従来の手入力から、取り込むファイルに日付欄があればファイルから設定可能になりました。

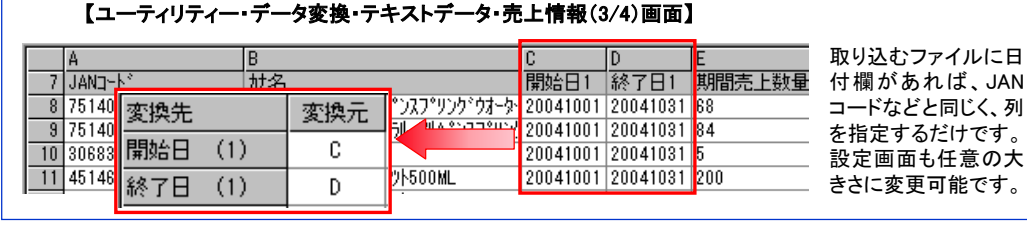

# 4. 各業界データ・他社棚割システムとのデータ共有

Vol.62

棚POWER以外の形式の商品情報やイメージを登録したい。そんなときもユーティリティー機能を使用すれば可能です。 棚POWERは標準で「プラネット形式」「SPスクエア形式」「OTC」「FDB」に対応しています。さらにVer14.00からは、 2005年末に発表されたプラネットの新項目に対応、項目数を38項目から95項目に増加し、名称も新項目に合わせて 変更しました。

モデル情報においても、他社棚割ソフトと互換性のある「PTS(棚割配置情報)」の新バージョン2.0に、既存棚割システ ムとしていち早く対応。PTS Ver2.0は、従来のVer1.0では持っていなかった「什器情報」や「在庫」の情報を持つなど、 より棚割システム間での互換性が高まっています。

# ●メンテナンス関連以外にもこんな新機能があります

### 5. モデル参照に更新日付を追加

新規作成したのは1ヶ月前だけれど、昨日一部商品の陳列を変更して修正したモデルがいくつかある。修正、更新した モデルだけを確認したいが、モデル名称が似通っていて探しづらい。別担当者が○日に更新したはずのモデルが見当 たらないと言っている。などといった場合のために、既存モデルを「更新日付」で参照できるようオプションに追加しました。

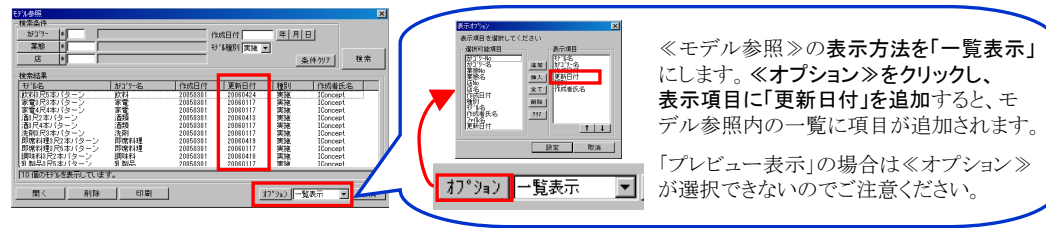

# 6. 出力帳票類のやり取りをより便利に

棚割図などの帳票をメールで送るためにファイルの容量を小さくしたい。Excel出力したときのイメージをなるべくきれい に出力したい。そういったご要望にお応えしました。ファイルメニュー内に「出力設定」項目を追加。「PDF設定」「Excel設 定」が可能になり、PDF出力時は圧縮するかしないかを、Excel出力時はきれいに出力するか標準かを選択可能です。

### 7. ヘルプからクライアントマニュアル・Q&Aを起動可能に

これまでスタートメニューからしか起動できなかったインターネット未使用時の基本マニュアル・Q&Aが、ヘルプメニュー から起動可能になりました。従来通りWeb上の基本マニュアル・Q&Aもヘルプメニューから起動可能です。

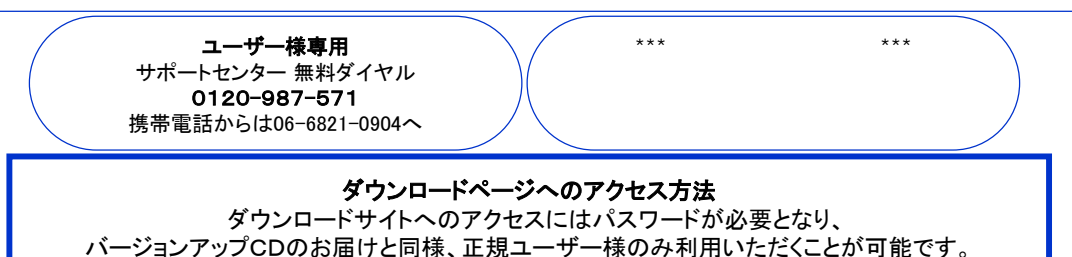

All Rights Reserved, Copyright **IConcept** 

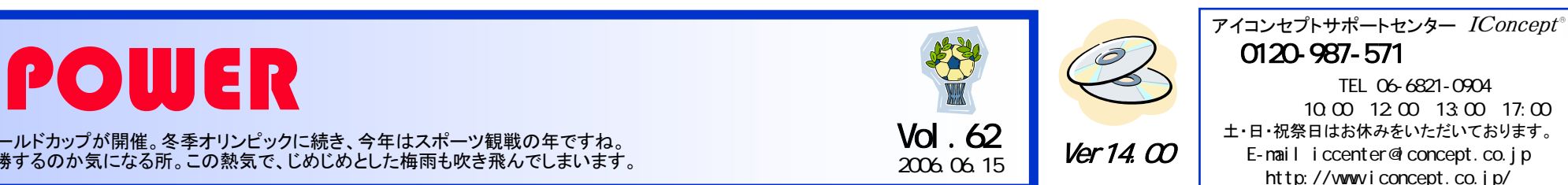

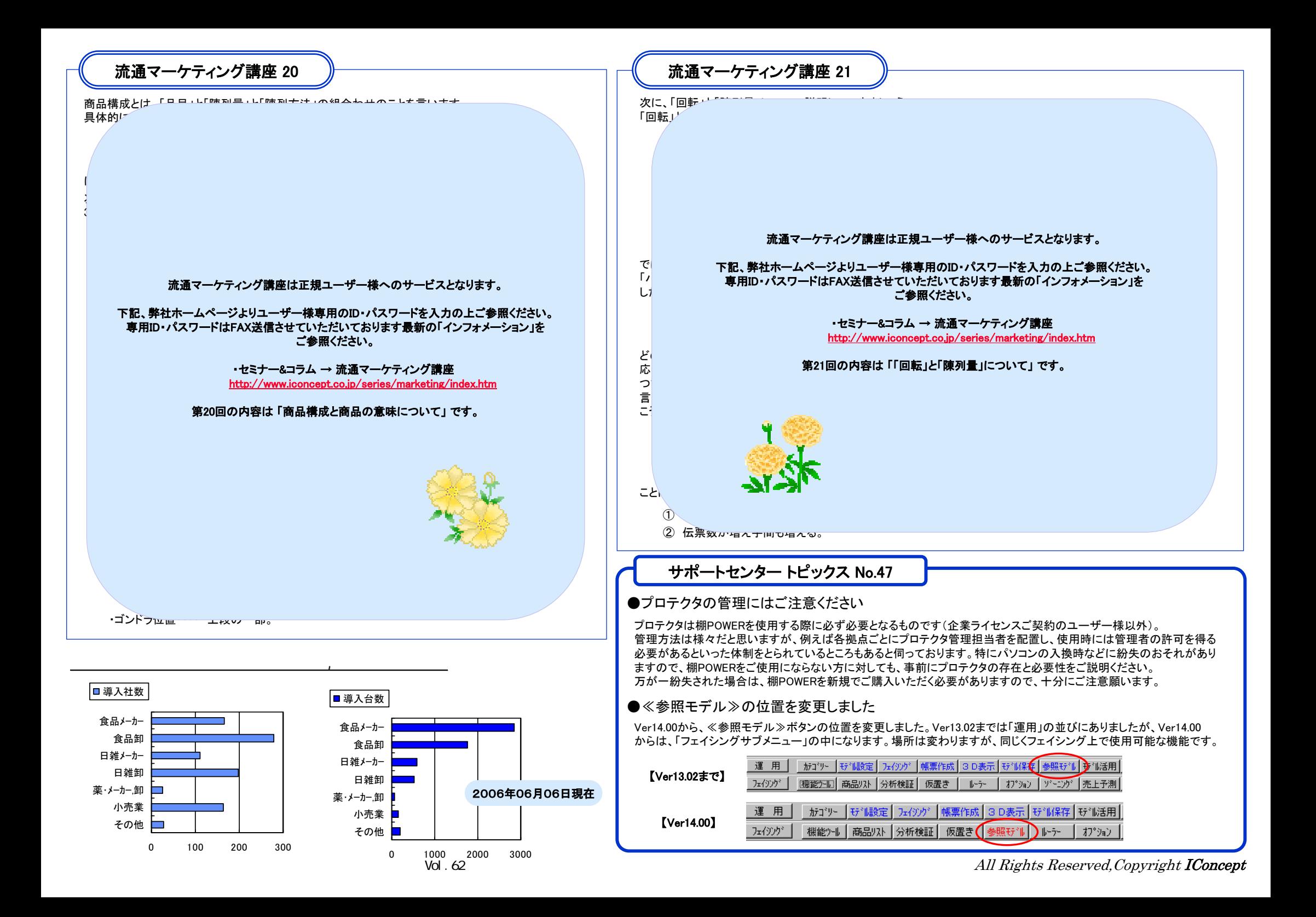